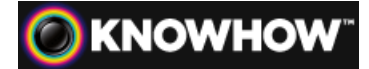

# **HOW TO USE PARENTAL CONTROLS IN WINDOWS 8**

Keeping our children safe when using the internet is an ongoing concern. The parental controls in Windows 8 have been mad simpler and more robust, with new features that give parents stricter controls to monitor the online activities of their children.

**3out of 5** 693 Views

This article will show you how to use parental controls in Windows 8 to help keep kids safe from harm while using a PC.

It should take It should take **Article 1** Ease

### **WHAT YOU'LL NEED**

## **The Knowhow**

Microsoft has added some new parental control features to Windows 8. Family Safety, as it's now called can send activity reports via e-mail, set Web filtering levels, monitor and restrict apps from the Windows Store, and set time limits.

You will first need to set up a Microsoft ID account and be the Administrator of the PC. Each child will need their own account. Here's how:

#### **Setting up a child's account**

1. Open Family Safety by swiping in from the right edge of the screen, tapping **Search** (or if you're using a mouse, pointing to the upper-right corner of the screen, moving the mouse pointer down, and then clicking **Search**), entering **family** in the search box, tapping or clicking Settings, and then tapping or clicking **Set up Family Safety** for any user. You might be asked for an admin password or to confirm your choice.

2. Tap or click the **create a new user** account link.

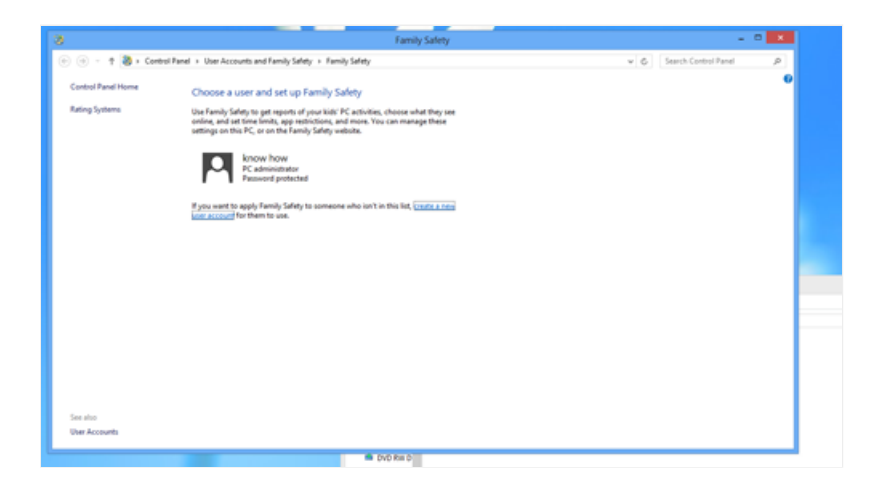

- If your child already has an email address, enter it, and then tap or click **Next**.
- If you want to create a new email address for your child, tap or click **Sign up** for a new email address and follow the instructions.
- If you want your child to sign in to this PC only, tap or click **Sign in** without a Microsoft account, tap or click **Local account**, and follow the instructions.

4. You'll see the **Is this a child's account**? Turn on **Family Safety** to get reports of their PC use check box on the final set up screen. Select the check box, and then tap or click **Finish**.

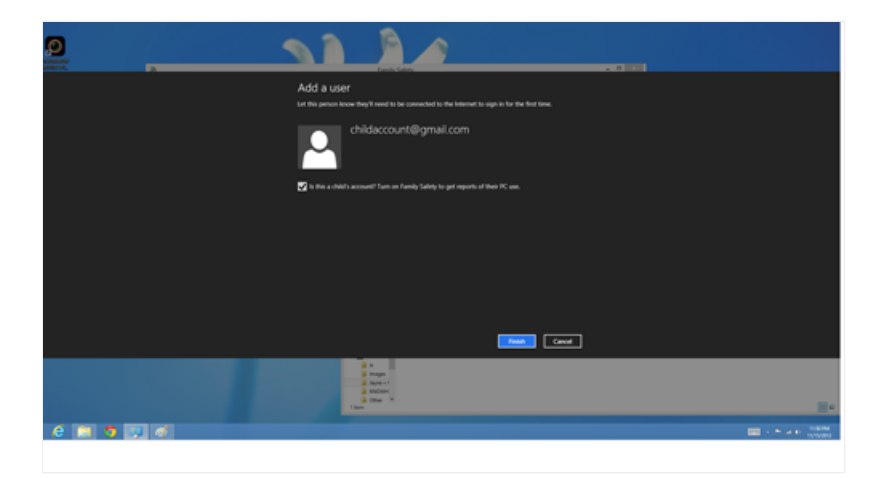

Family Safety begins monitoring the new account automatically.

#### **How to set up Family Safety on an existing child's account**

1. Open Family Safety by swiping in from the right edge of the screen, tapping **Search** (or if you're using a mouse, pointing to the upper-right corner of the screen, moving the mouse pointer down, and then clicking **Search**), entering family in the search box, tapping or clicking Settings, and then tapping or clicking Set up Family Safety for any user. You might be asked for an admin password or to confirm your choice.

- 2. Select the person you want to monitor with Family Safety.
- 3. Under Family Safety, tap or click **On**, enforce current settings.

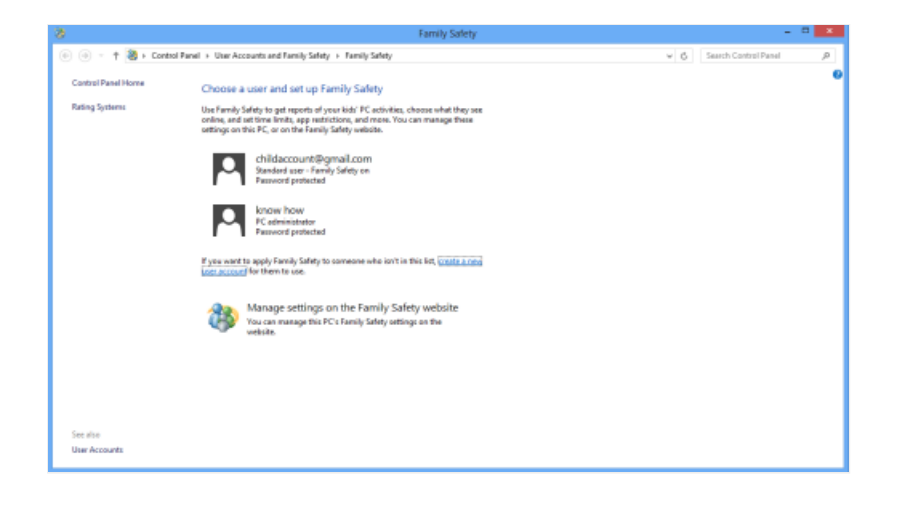

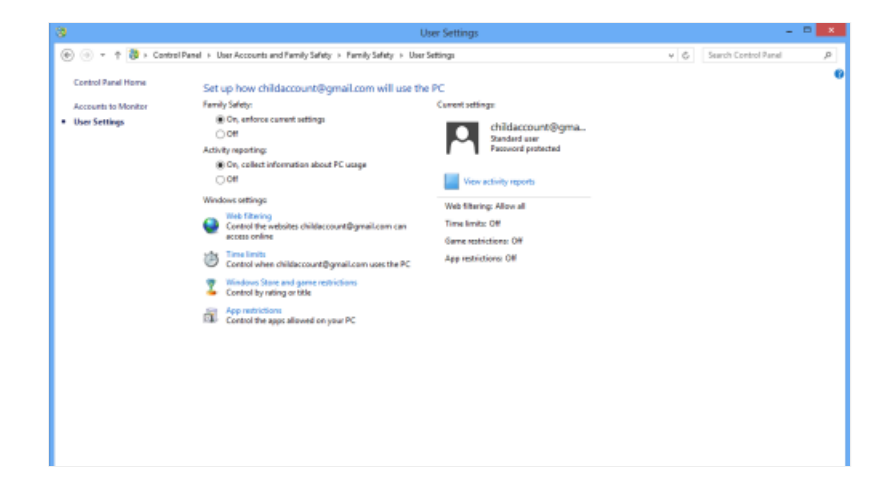

#### **Family Safety Control Settings**

After you've turned on Family Safety for a child's account, you can adjust the individual settings that you want to control:

**Web filtering**: You can make sure your children only visit age-appropriate websites, and decide whether you want to allow file downloads. You can also block or allow specific websites.

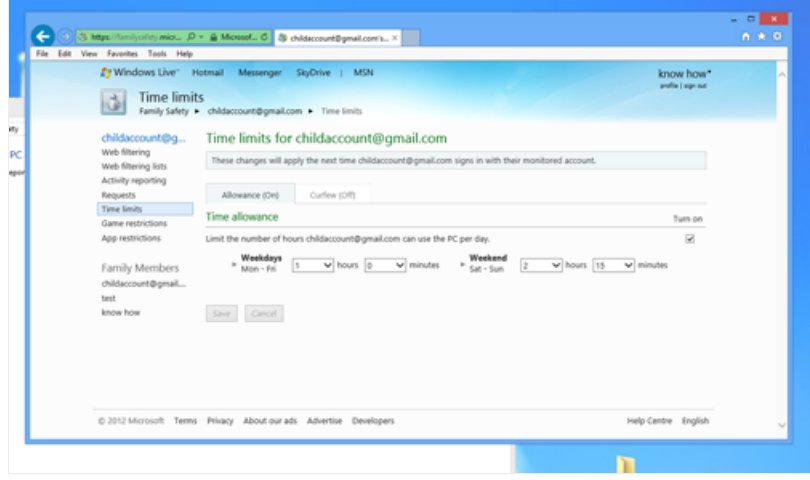

**Time limits:** You can choose hours when your children are allowed to sign in to the PC, and even set different time limits for each day. If a child is signed in when their allotted time ends, they'll be signed out

#### automatically.

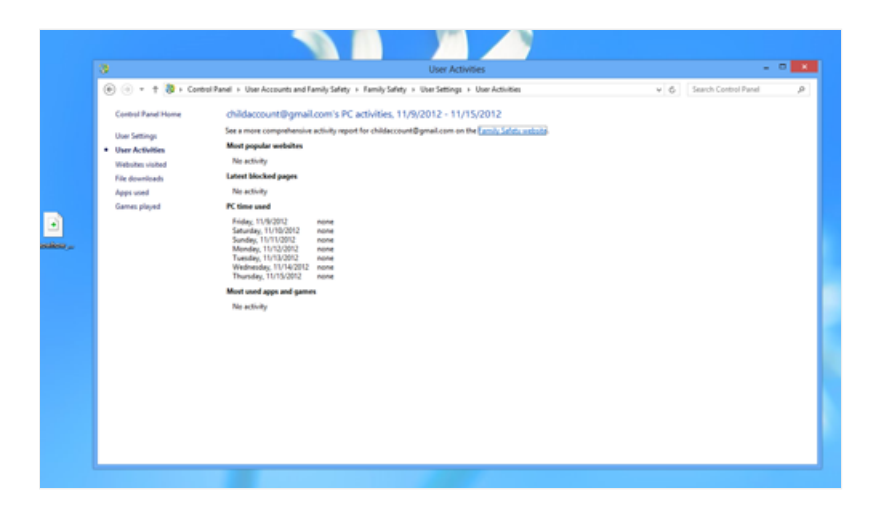

**Windows Store and game restrictions:** You can control what games your children play, set an age-rating level, choose the types of content you want to block, and decide whether you want to allow or block specific games.

**App restrictions:** You can prevent children from running apps that you don't want them to use.

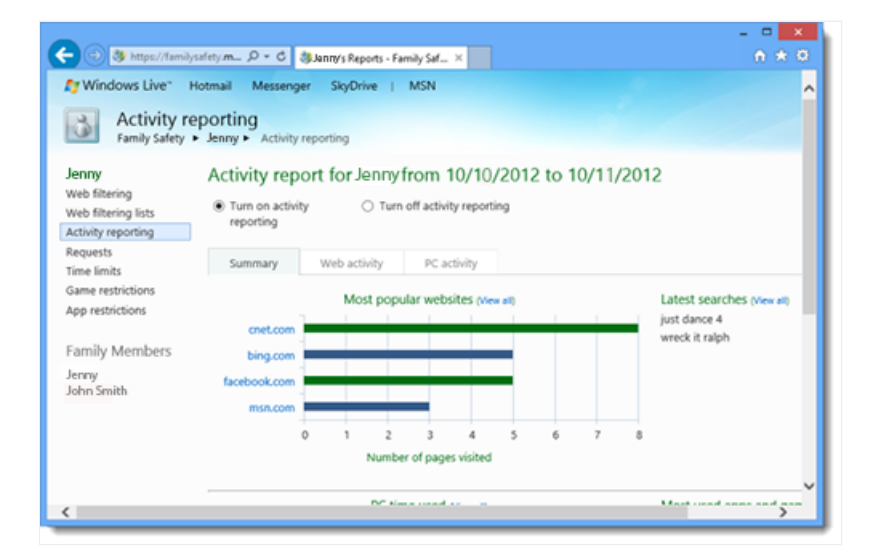

#### **Viewing activity reports**

You can view activity reports in one of three ways -- from your Windows 8 PC, from the Family Safety Web site, or via a weekly e-mail. If you prefer not to receive the weekly e-mail, you can turn it off from the Family Safety Web site.

#### **To change someone's Family Safety settings**

1. Open Family Safety by swiping in from the right edge of the screen, tapping Search (or if you're using a mouse, pointing to the upper-right corner of the screen, moving the mouse pointer down, and then clicking **Search**), entering family in the search box, tapping or clicking Settings, and then tapping or clicking Set up Family Safety for any user. You might be asked for an admin password or to confirm your choice.

2. Do one of the following:

To change settings for your whole family in one place, tap or click **Manage settings** on the Family Safety website.

To change settings for a specific account, tap or click the account. Under Windows settings, choose the settings you want to change.